# **Instructieboekje**  *Tafelfunctionarissen*

*Instructieboekje Tafelfunctionarissen | Bron NBB* 

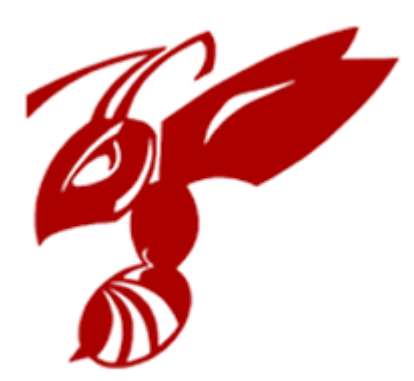

# **INHOUD**

3

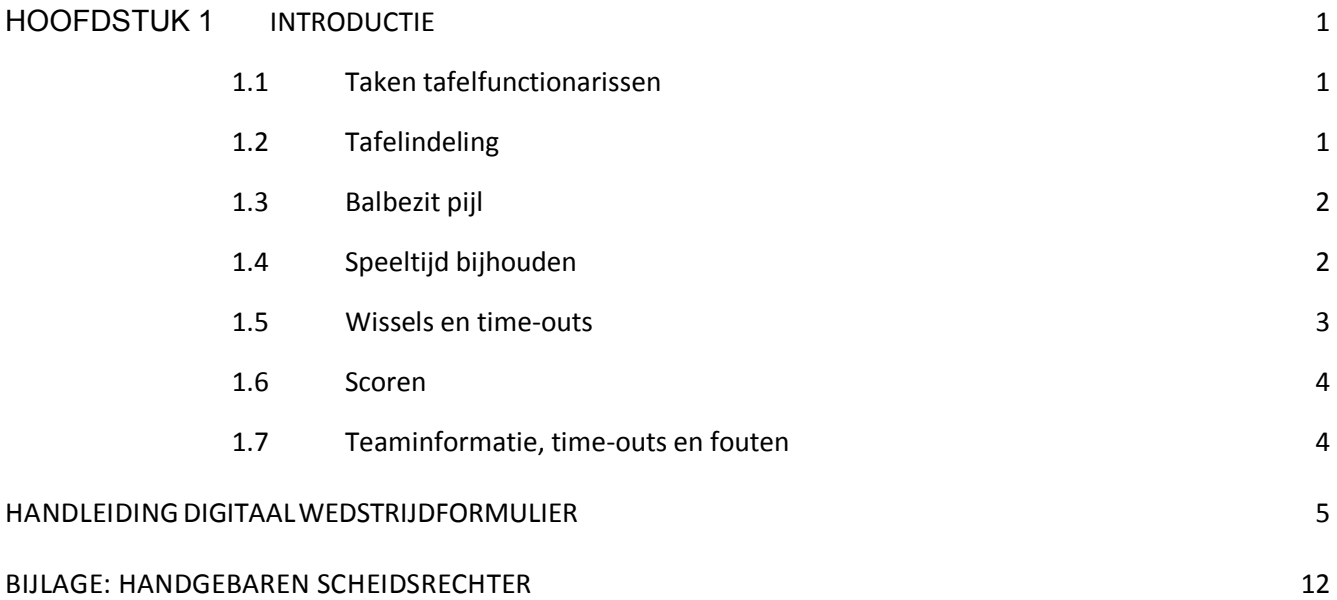

# *Hoofdstuk 1 Introductie*

Tijdens een basketbalwedstrijd zijn de scheidsrechters verantwoordelijk voor alles wat op en rond het veld gebeurt. Echter, de tafelfunctionarissen zijn voor een goed verloop van de wedstrijd minstens even belangrijk. In dit instructieboekje wordt ingegaan op de taken van de functionarissen achter de tafel bij een basketbalwedstrijd en hoe deze uitgevoerd moeten worden. Het boekje is zowel geschikt als lesmateriaal voor beginners als om zaken na te zoeken voor het geval je iets vergeten bent. De informatie in dit boekje is afkomstig vanuit de NBB.

In het eerde gedeelte van deze handleiding worden de taken doorgenomen die tafelfunctionarissen hebben en het tweede gedeelte toont op welke wijze het wedstrijdverloop in het digitaal wedstrijdformulier moet worden geregistreerd.

# **1.1 Taken tafelfunctionarissen**

Goede tafelfunctionarissen zijn onmisbaar voor een wedstrijd. Als tafelfunctionarissen ben je samen met de scheidsrechters verantwoordelijk voor een goed en vooral soepel verloop van de wedstrijd. Wat doe je als tafelfunctionarissen allemaal?

- Je houdt het wedstrijdformulier in de tablet bij;
- Je zorgt voor het bijhouden en draaien van de beurtelings balbezit-pijl;
- Je houdt de tijd bij;
- Je geeft aan de scheidsrechters aan als spelers willen wisselen;
- Je geeft aan de scheidsrechters aan als coaches een time-out willen;
- Je houdt de teamfouten van beide teams bij en zet een bordje omhoog na de 4e teamfout.

# **1.2 Tafelindeling**

De basketball wedstrijd wordt gespeeld in een daarvoor goed uitgeruste sporthal met correcte belijning. Daarbij wordt aan de rand van het speelveld de tafel gepositioneerd. Het "midden" van de tafel dient in één rechte lijn te staan met het midden van het veld. Daarmee heeft de tafel het beste overzicht over het veld. Onderstaand is een afbeelding hoe de tafel inrichting dient te zijn. De 24 seconden schotklok operator is optioneel en is alleen van toepassing bij seniorenteams.

Gebruikelijk zit de thuisspelende ploeg aan de rechterzijde van de tafel en de bezoekende ploeg aan de linkerzijde van de tafel. De spelers dienen tijdens de wedstrijd in het "spelers bankgebied" te blijven.

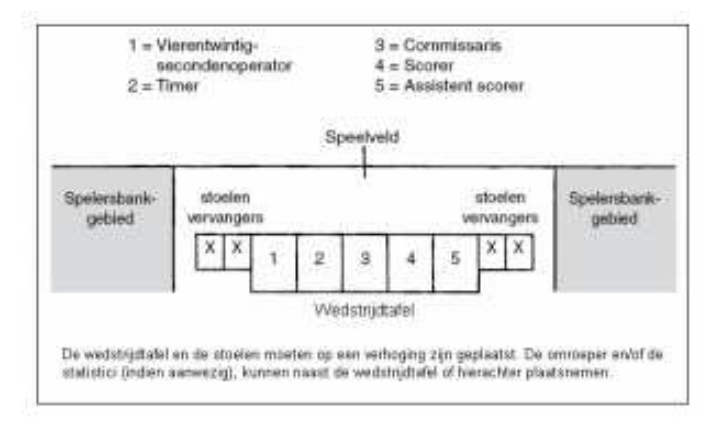

# **1.3 Balbezit pijl**

Een wedstrijd heeft één sprongbal: aan het begin van het eerste kwart. Daarna wordt het balbezit bepaald door de beurtelings balbezit-pijl. Deze pijl wijst vanaf de tafel in de speelrichting van het team dat de volgende keer recht heeft op balbezit.

- Bij de start van de wedstrijd wordt de bal door een van de springers getikt. Daarna heeft een van beide teams balbezit (de bal met twee handen vast). Als team A als eerste balbezit heeft, dan wordt de pijl in de speelrichting van team B gedraaid. Het is dus niet belangrijk welke speler de bal als eerste tikt;
- De pijl wordt gedraaid na een sprongbalsituatie (als de scheidsrechter voor een sprongbal fluit);
- De pijl wordt gedraaid na de inname aan het begin van het  $2e$ ,  $3e$  en  $4e$  kwart;
- Let op: U12 speelt 8 perioden van 4 minuten. Bij de U12 wedstrijden wordt de pijl gedraaid na periode 2, 4 en 6
- Let op: de pijl draait in de rust van de wedstrijd, omdat de speelrichting van de teams dan ook draait;
- Let op: draai de pijl pas nadat de bal weer ingenomen is. Bij (te) vroeg draaien kan verwarring ontstaan bij scheidsrechters, coaches en publiek.

# **1.4 Speeltijd bijhouden**

Een van de hoofdtaken van de tafelfunctionarissen is het bijhouden van de speeltijd. Bij wedstrijden op landelijk niveau – inclusief de Tweede Divisie - gelden alle officiële spelregels. Bij wedstrijden op afdelingsniveau wijken sommige zaken – zoals de lengte van de pauze en het niet toepassen van de 24-secondenregel – af. Ook voor de U10/U12 gelden enkele afwijkende spelregels.

Tijdsduur in een wedstrijd:

- Vier periodes van tien (10) minuten
- Pauze tussen 1e/2e en 3e/4e periode
- Afdeling: één (1) minuut
- Landelijk: twee (2) minuten
- Pauze tussen 2e en 3e periode
- Afdeling: tien (10) minuten
- Landelijk: vijftien (15) minuten

De tijd gaat stil:

- Na ieder fluitsignaal
	- Let op: na een score wordt niet gefloten
- Na een score in de laatste twee minuten van de wedstrijd
- Let op: dus niet in de laatste twee minuten van het 1e, 2e en 3e kwart

De tijd start weer:

- Nadat de bal in het veld door een speler wordt aangeraakt
- Bij een laatste vrije worp:
- Als hij geslaagd is, wanneer de bal na de inname in het veld wordt aangeraakt
- Als hij gemist is, wanneer de bal in het veld door een speler wordt aangeraakt

Afwijkende regels U10 / U12:

- Acht periodes van vier (4) minuten
- Let op: de tijd gaat ook hier stil bij ieder fluitsignaal!

# **1.5 Wissels en time-outs**

Tijdens een wedstrijd kunnen teams wisselen of een time-out nemen. De scheidsrechter fluit voor deze wissels en time-outs, maar het is aan de tafel om dit aan te geven aan de scheidsrechter.

Wissels en time-outs moeten allebei aan de tafel worden aangevraagd. Wissels worden aangevraagd door de speler die wisselt, een time-out wordt aangevraagd door de coach. Zorg als tafelfunctionarissen dat je wissels en time-outs op het juiste moment doorgeeft aan de scheidsrechter, door te bellen of te zoemen.

Wanneer mag een speler wisselen?

- Na een fluitsignaal van de scheidsrechter Let op: na een score wordt niet gefloten
- In de laatste twee minuten van het laatste kwart: na een score van de tegenstander
- Een speler mag een aangevraagde wissel terugtrekken tot het moment dat de zoemer is gegaan

Wanneer mag een team een time-out?

- Na een fluitsignaal van de scheidsrechter Let op: na een score wordt niet gefloten
- Na een score van de tegenstander
- Een coach mag een aangevraagde time-out terugtrekken tot het moment dat de zoemer is gegaan

Bij een time-out is het de verantwoordelijkheid van de tafelfunctionarissen om de minuut voor de time-out bij te houden.

- Start deze minuut zodra de scheidsrechter fluit;
- Bel/zoem na 50 seconden, zodat de scheidsrechters de teams het veld op kunnen roepen;
- Bel/zoem na één minuut nog een keer. Nu gaat de wedstrijd verder.

# Afwijkende regels U10 / U12:

- Wissels gaan volgens het slangensysteem; spelers wisselen tussen periodes;
- Er zijn, vanwege de kortere periodes, geen time-outs mogelijk.

### **1.6 Scoren**

Scoren is het invullen van het wedstrijdformulier, ook het 'sheet' genoemd. Het "sheet" is digitaal en bevindt zich op de tablet. Zie ook "handleiding digitaal wedstrijdformulier"

# **1.7 Teaminformatie, time-outs en fouten**

Tijdens wedstrijden zijn er diverse zaken die in de tablet (digitaal wedstrijdformulier) moeten worden geregistreerd. Het gaat om de volgende zaken:

Time-outs

- Bij time-outs noteer je de minuut waarin de coach de time-out neemt.
- Als time-outs aan het einde van de helft niet gebruikt zijn, zet je een streep door de lege vakjes.

### Fouten

- Bij een persoonlijke fout van een speler noteer je de minuut.
- Bij vrije worpen noteer je (2 of 3)
- Bij een bonus vrije worp is dit een 1 (1 maal).
- Bij een onsportieve fout noteer je een U rechtsboven (van Unsportmanslike niet zoals een sporter zich hoort te gedragen).
- Bij een technische fout van een speler noteer je een T.
- Bij een diskwalificerende fout van een speler noteer je een D.
- Technische en diskwalificerende fouten van coaches horen hier niet bij;
- Technische, onsportieve en diskwalificerende fouten van spelers wel.
- Na de vierde teamfout (fouten van één team in één periode), zet je ook een bordje op de tafel omhoog om dit aan de scheidsrechter te laten zien.

Technische fouten coach

- Bij een technische fout van een coach noteer je de minuut, met een C of een B (Coach of Bank). Ook een diskwalificerende fout is hier mogelijk: dan staat er een D.
- Fouten bij coaches zijn automatisch technisch of diskwalificerend: er is dus geen noodzaak om een T op te schrijven. In plaats daarvan schrijven we een C, B of D.

# *Handleiding digitaal wedstrijdformulier*

### VOORBEREIDING

- Pak een tablet uit de kast. Controleer of de tablet voldoende opgeladen is; leg hem eventueel aan de oplader tijdens het tafelen.
- Start de applicatie "Basketball.nl".
- Druk links in het menu op "Programma" en selecteer de wedstrijd.
- Druk op de oranje knop "Digitaal wedstrijdformulier" rechts onderin.

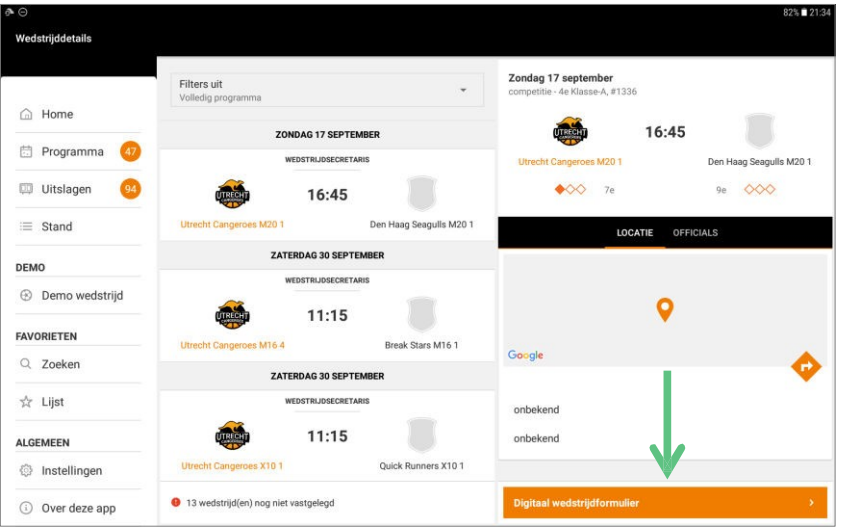

### **SCHEIDSRECHTERS EN TAFELAARS OPGEVEN**

- Druk op de '+' van de eerste scheidsrechter. Voer in het zoekveld rechtsboven de achternaam van de scheidsrechter in, druk op het zoek-icoon en selecteer de scheidsrechter uit de lijst met zoekresultaten.
- Doe hetzelfde voor de tweede scheidsrechter en de tafelaars.

Om verder te kunnen met de teamopgave moet in elk geval de eerste scheidsrechter ingevuld zijn.

# TAAK COACH: TEAMOPGAVE

De coaches kunnen dit al vóór de wedstrijd zelf doen in de Basketball.nl applicatie, bijvoorbeeld op hun eigen smartphone of tablet. Is dat niet gebeurd, dan kan het ook op de

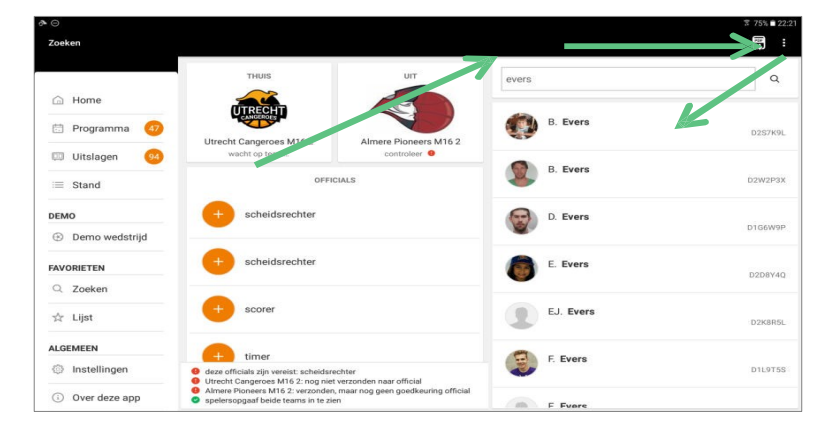

5 tablet van de vereniging gedaan worden. Hou er wel rekening mee dat dit extra tijd kost.

### **VOOR ELK TEAM MOET DE COACH DIT DOEN:**

- Druk bij elke speler die meespeelt op het rugnummerveld en vul het rugnummer in.
- Om een speler uit een andere team toe te voegen: druk op het + icoon en zoek op achternaam.
- Verwijder de overige spelers uit de lijst door ze aan te klikken en rechts bovenin op het prullenbakje te klikken.
- Wijs vijf basisspelers aan: selecteer vijf spelers, en druk op het icoon met de twee kleine pijltjes rechts bovenin.

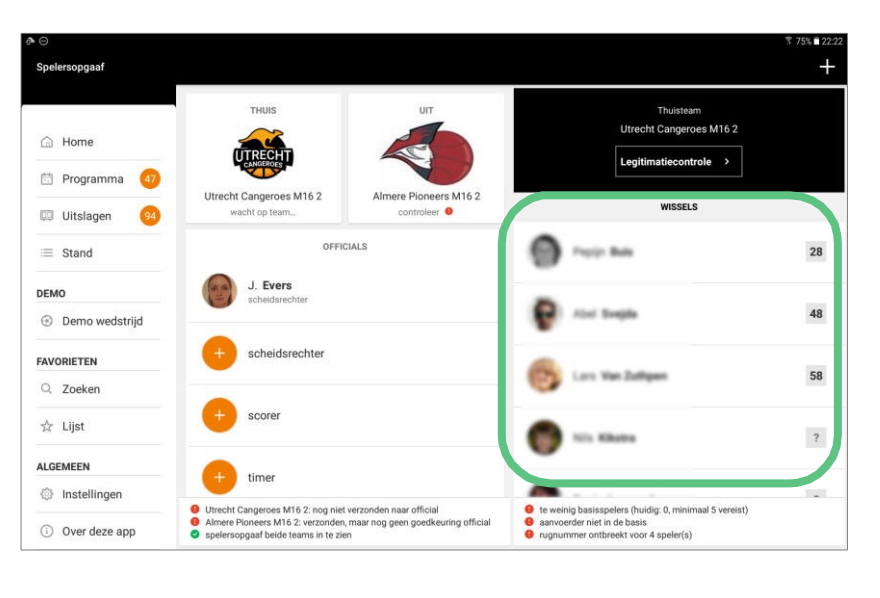

- Wijs een captain aan: selecteer een speler en druk op het icoon met de captainsband rechts bovenin.
- Verstuur de spelersopgaaf naar de official (alleen nodig vanaf de eigen telefoon of tablet).

### TAAK SCHEIDSRECHTER: LEGITIMATIECONTROLE

Voor elk team moet één van de scheidsrechters dit doen:

• Controleer of de opgestelde spelers aanwezig zijn en het juiste rugnummer hebben. De scheidsrechter kan dit ook op zijn of haar eigen smartphone doen.

Nadat deze taken (teamopgave en legitimatiecontrole) voor beide teams zijn uitgevoerd, komt het wedstrijdverslag in beeld.

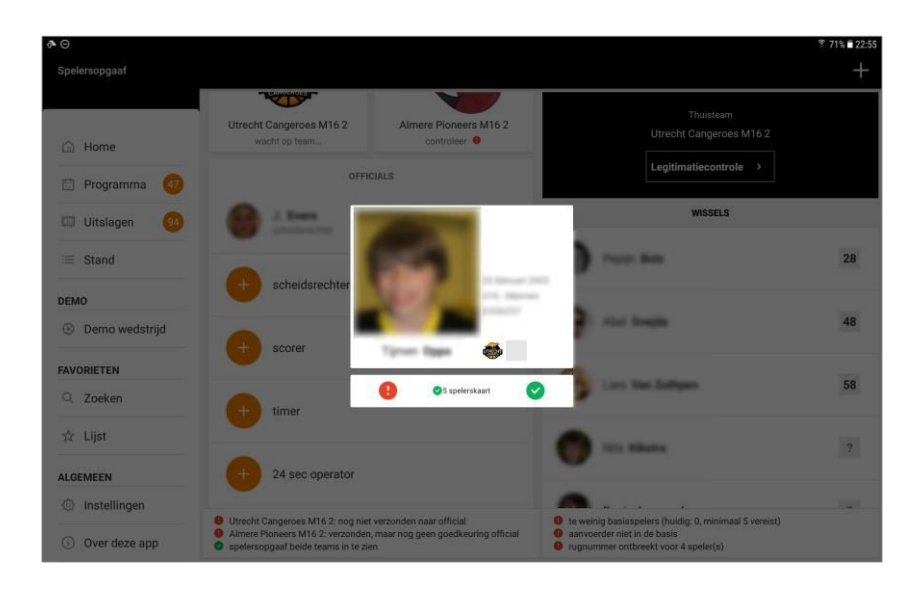

# TIJDENS DE WEDSTRIJD

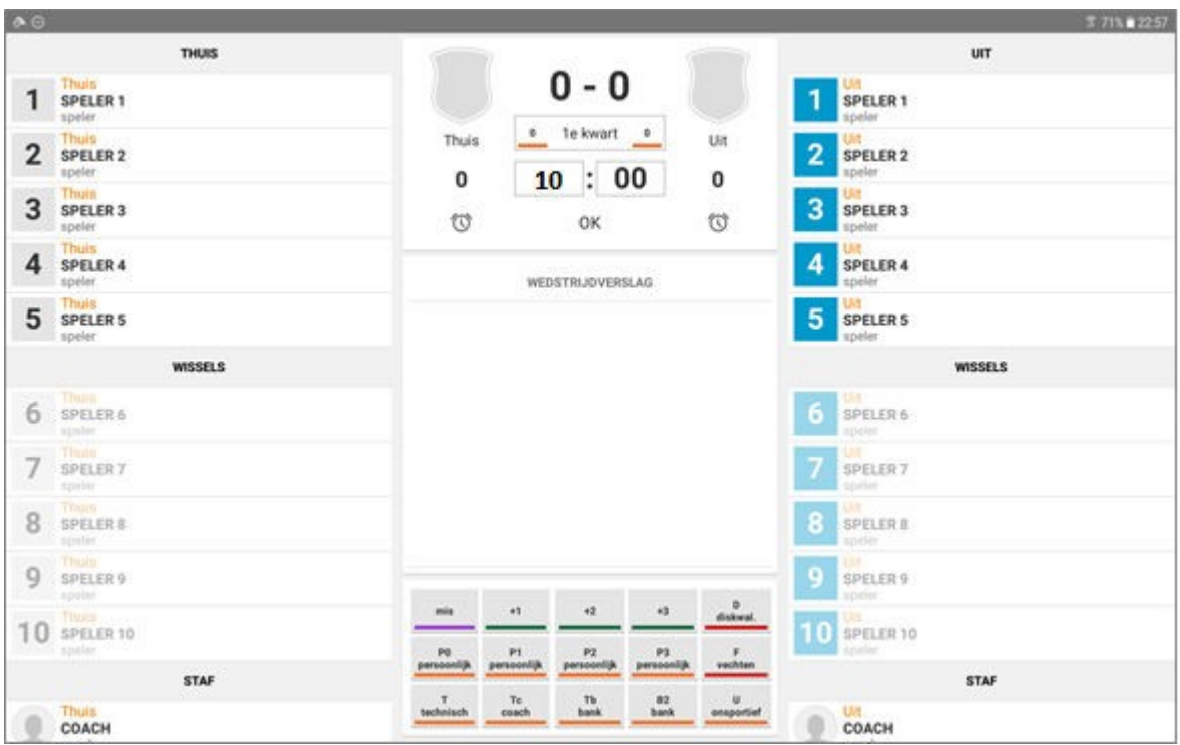

### AAN HET BEGIN VAN DE WEDSTRIJD

- Controleer of "1e kwart" is ingesteld (onder de grote zwarte 0 0)
- Bij de X10 en X12 : controleer of de 1e periode 4 minuten duurt.

### BIJ EEN SCORE, OVERTREDING, VRIJE WORP OF TIMEOUT .

Bij elke gebeurtenis moet je drie dingen opgeven: de tijd, de speler (behalve bij een timeout) en de gebeurtenis. Dat mag in elke volgorde die je wilt.

- De tijd voer je in en selecteer je door op "OK" te drukken bij de klok.
- De speler selecteer je uit de lijst van het thuisteam (links) of de gasten ( rechts)
- De gebeurtenissen staan midden onderin het scherm ( verschillende scores, overtredingen enz)

Hieronder staan handige volgordes om te gebruiken bij de verschillende gebeurtenissen, maar je bent niet verplicht je daaraan te houden.

### ALS ER GESCOORD WORDT

- Zet de tijd erin en druk op "OK"
- Druk op de speler die gescoord heeft (links van het thuisteam of rechts van de gasten).
- Druk op de score, bijvoorbeeld "+2" of "+3"

Tip: Heb je niet gezien wie er scoorde, geef dan eerst de tijd aan, druk op "OK", dan op "+2" of "+3", en vraag dan na **wie er gescoord heeft. Vraag de timer om dit samen met jou in de gaten te houden.** 

### BIJ EEN FOUT

- Voer de tijd in en druk op "OK"
- Druk op de speler die de overtreding begaan heeft.
- Druk op de knop die bij de overtreding ( gebeurtenis) hoort: "P0" bij een persoonlijke fout als de bal van de zijlijn wordt ingenomen, "P1", "P2" of "P3" als er respectievelijk 1, 2 of 3 vrije worpen mogen worden genomen. Luister/kijk goed naar de scheidsrechter, die geeft dit aan.
- Naast het blokje met kwarten staan de teamfouten.
- Bij de X10 en X12 gaan de teamfouten per 2 perioden!

### BIJ EEN VRIJE WORP

- Voer de tijd in en druk op "OK"
- Druk op de speler die de vrije worp gaat nemen.
- Wacht het resultaat af en druk dan op "+1" of "mis".
- Doe voor de tweede worp hetzelfde: " tijd OK", speler, en dan "+1" of "mis".

#### BIJ EEN TIME-OUT

- Druk op het klokje onder het team dat de time-out heeft aangevraagd.
- Voer de tijd in en druk op "OK" voor de tijd. ( NIET eerst op tijd drukken)
- X10 en X12 hebben geen time-outs

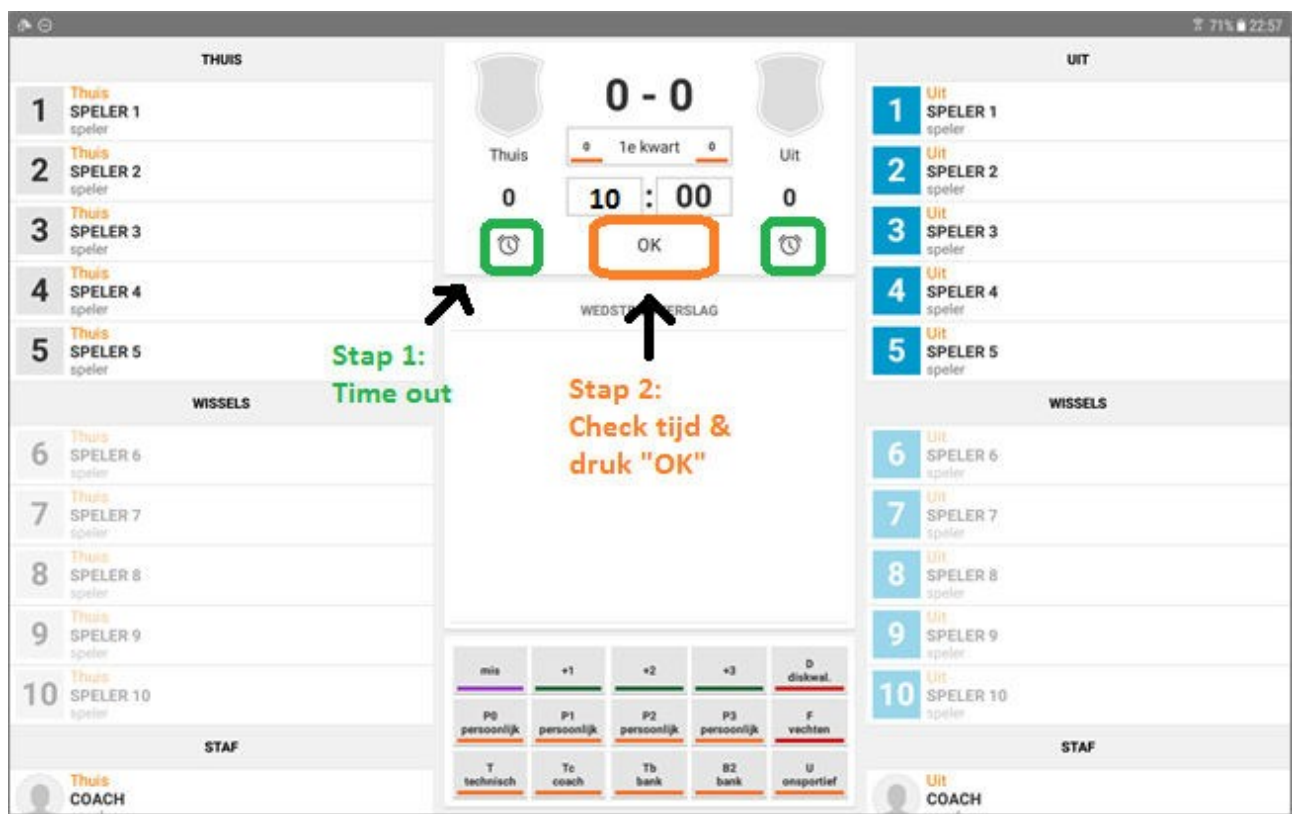

# **AAN HET EINDE VAN ELK KWART ( PERIODE BIJ X10 EN X12)**

- Kijk in de lijst van gebeurtenissen of er oranje gebeurtenissen bij zijn, en vul ze aan of haal ze weg (zie het hoofdstuk Problemen oplossen)
- Stel het volgende kwart in (druk "1e kwart" onder de stand, er verschijnt een menu).
- Bij de X10 en X12 worden 8 perioden gespeeld. Na het 4e kwart volgt dus weer een 1e kwart.

### PROBLEMEN OPLOSSEN

Voor elke gebeurtenis moet je achter elkaar drie dingen aangeven (tijd, speler en gebeurtenis). Als je per ongeluk één ding te weinig of teveel aangeeft, ontstaat er in de lijst een gebeurtenis die niet compleet is. Een incomplete gebeurtenis is oranje.

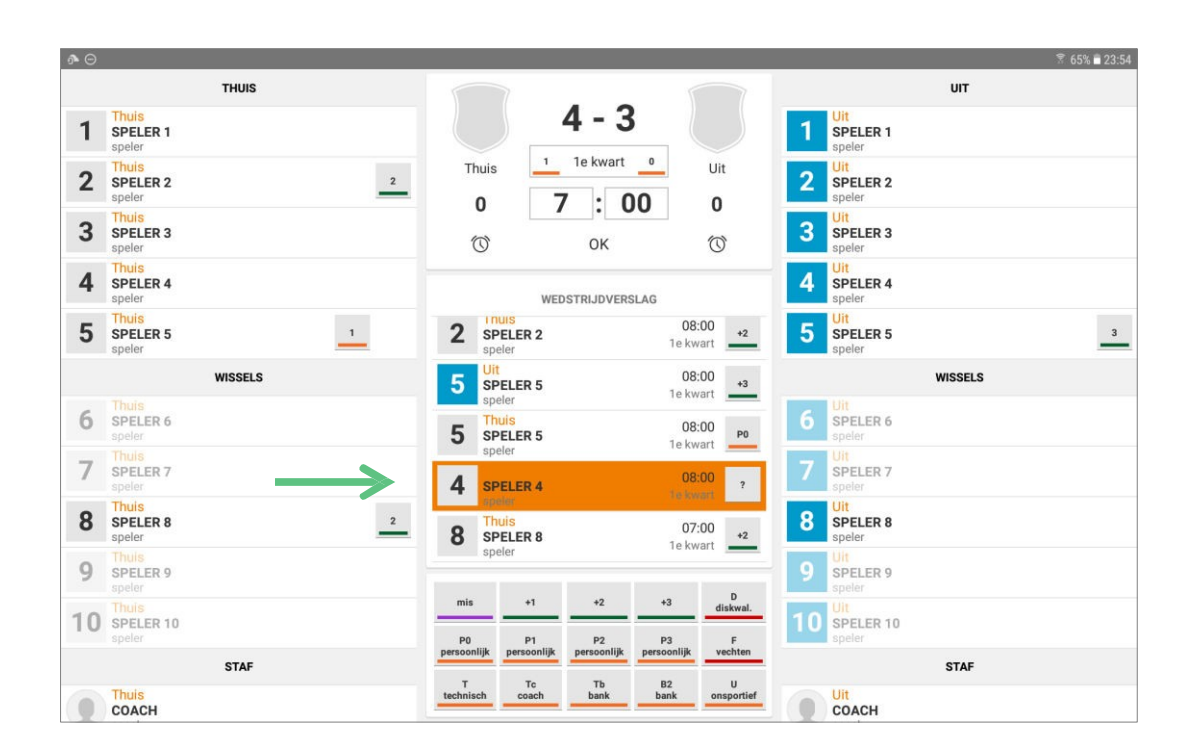

Druk op een oranje gebeurtenis om hem te selecteren. Hij wordt nu grijs en krijgt links een vinkje. In de gebeurtenis kun je aflezen wat er al wel bekend is, bijvoorbeeld speler en tijd. Druk op wat er nog ontbreekt (bijvoorbeeld "+2" of "P2"), en dan is de gebeurtenis wel compleet.

Had je per ongeluk ergens op gedrukt, dan kun je de gebeurtenis weghalen. Selecteer de gebeurtenis en druk op het vuilnisbak-icoon. Eventueel kun je meerdere gebeurtenissen tegelijk selecteren. Druk op elke gebeurtenis: ze worden grijs en krijgen links een 'vinkje'. Bovenaan de lijst staat hoeveel er geselecteerd zijn. Je kunt ze nu tegelijk wijzigen of verwijderen.

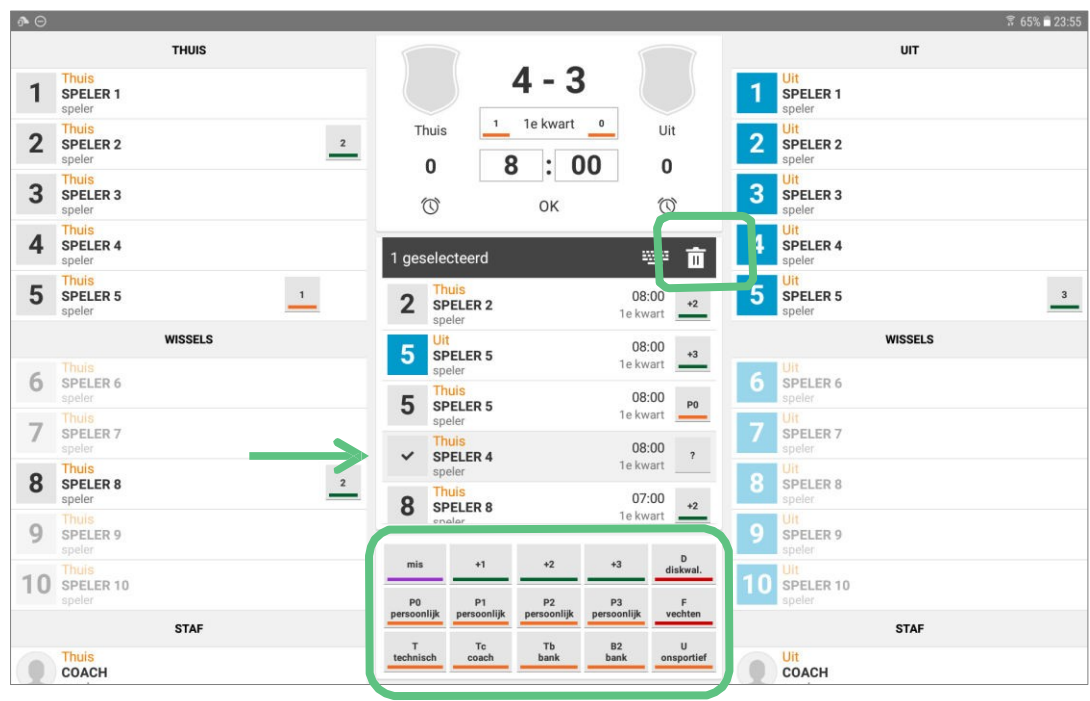

Voorkom oranje (incomplete) gebeurtenissen door:

- Duidelijk 1x te drukken op speler en gebeurtenis.
- Niet nog een keer klikken wanneer je denkt dat je niet goed geklikt hebt, als je de drie dingen hebt gedaan en ziet dat je toch nog iets mist, dan kan je dan nog een keer klikken op hetgeen je mist.
- Jezelf te wennen aan een vaste volgorde om gebeurtenissen aan te geven.

Tip: gebruik time-outs en pauzes voor het controleren of verwijderen van oranje gebeurtenissen.

#### **NA DE WEDSTRIJD**

- Druk op het menu met de kwart-aanduiding en selecteer "Naar vastleggen" (onderaan).
- Als de scheidsrechters en beide coaches akkoord zijn mag de wedstrijd vastgelegd worden. Let op of de tablet verbinding heeft met het internet, dan wordt de wedstrijd doorgestuurd naar de basketball bond.

# *Bijlage: Handgebaren scheidsrechter*

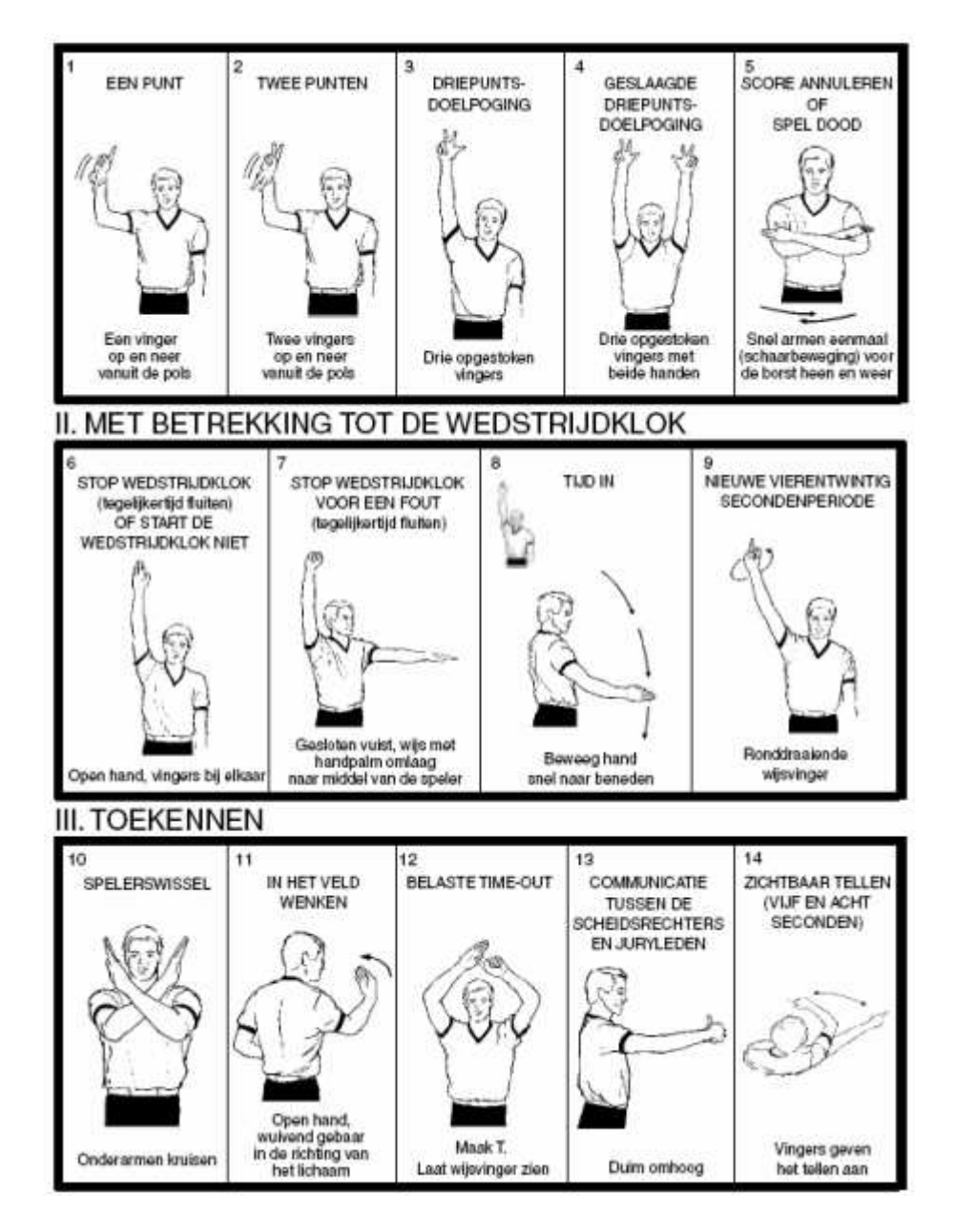

#### **Scores, klok en toekennen**

### **Overtredingen**

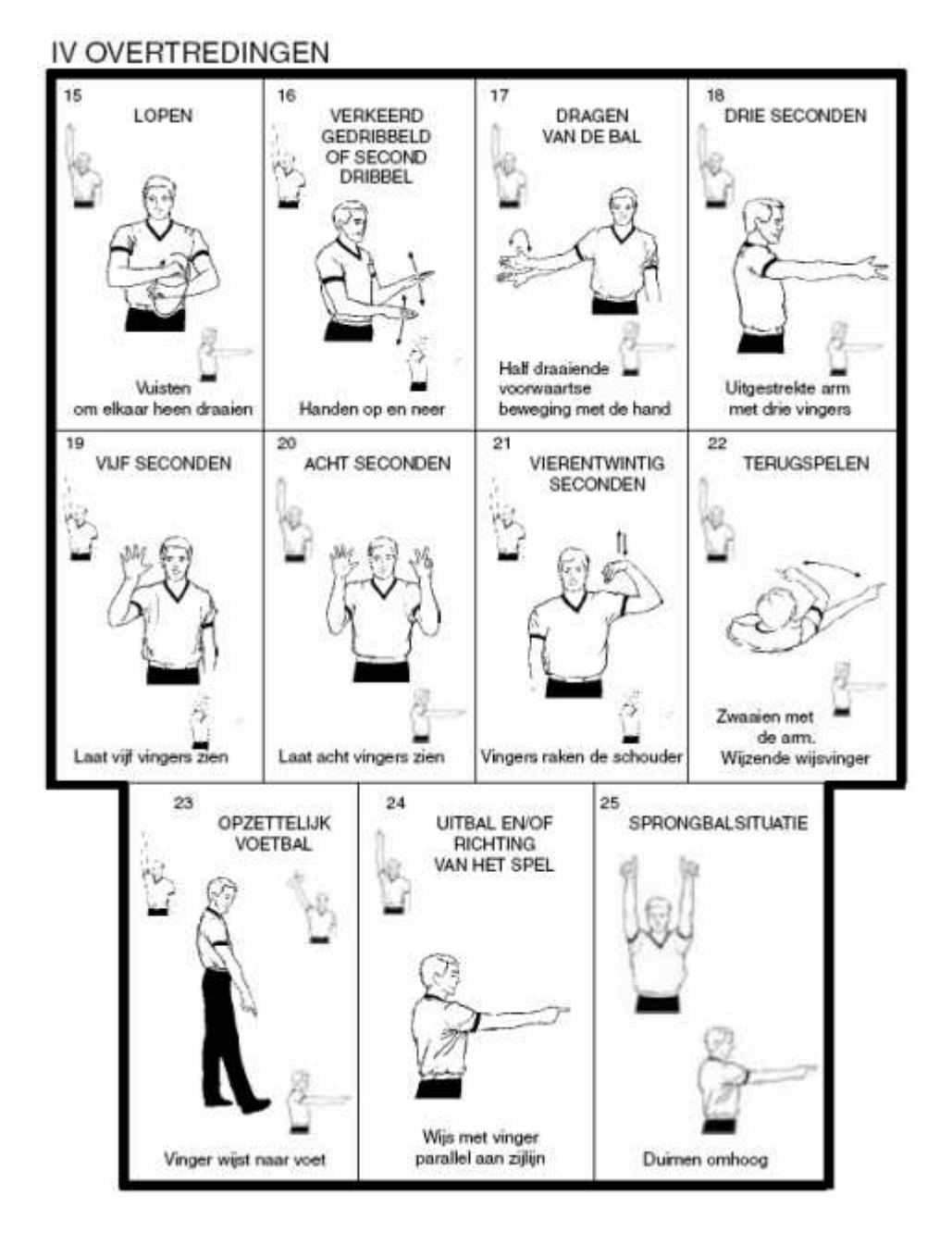

13

# **Fouten aangeven door scheidsrechter**

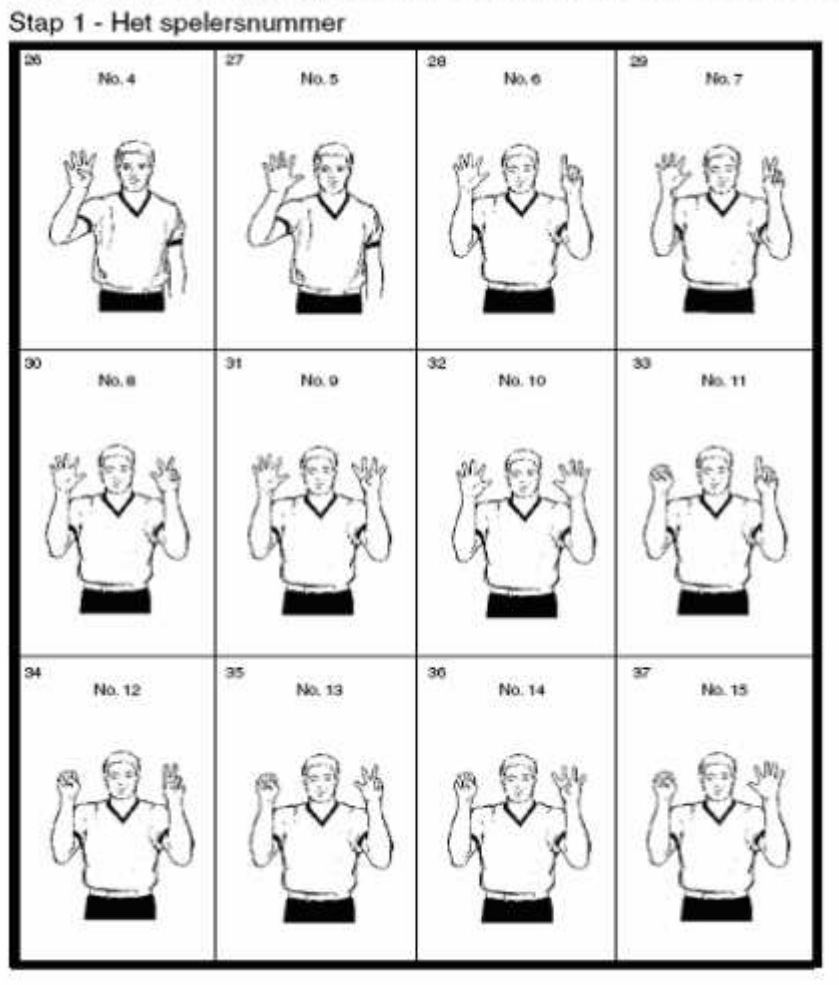

V HET AANGEVEN VAN EEN FOUT AAN DE WEDSTRIJDTAFEL

**Type fout verklaring door de scheidsrechter** 

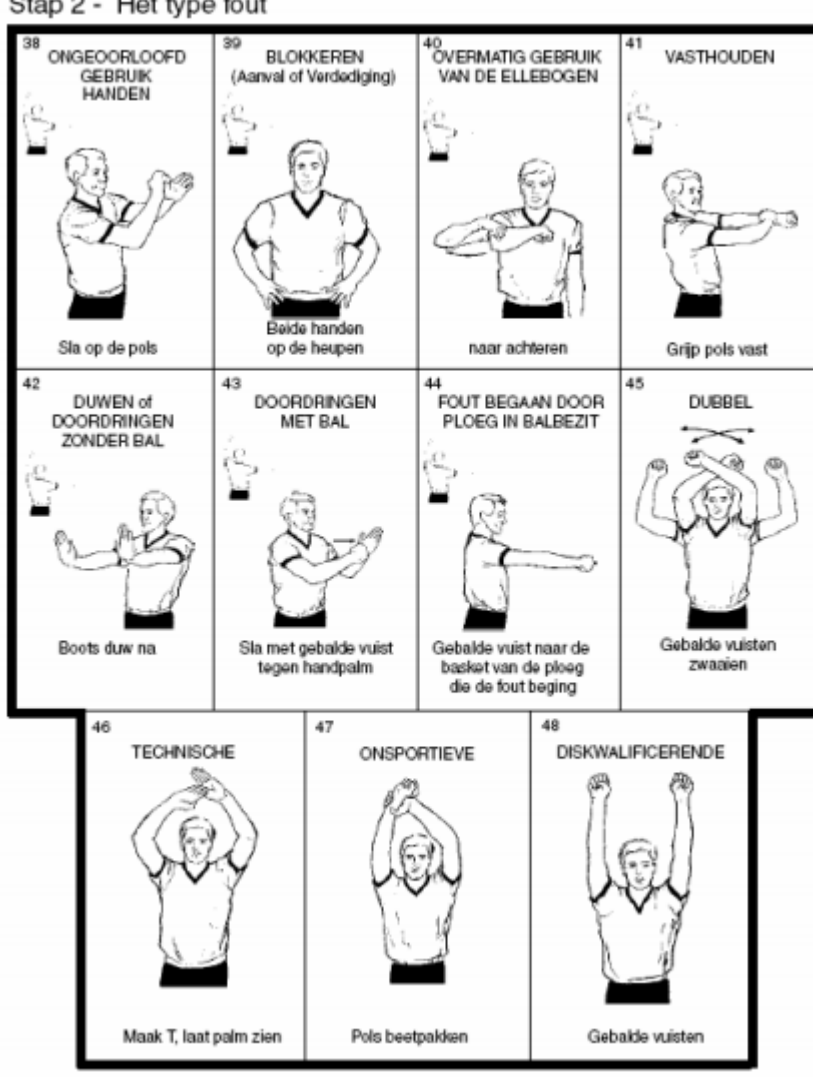

Stap 2 - Het type fout

### **Vrije worpen, handgebaren van de scheidsrechter**

VI HET LATEN UITVOEREN VAN VRIJE WORPEN (in 2 stappen)

Stap 1 - In het Beperkte Gebied

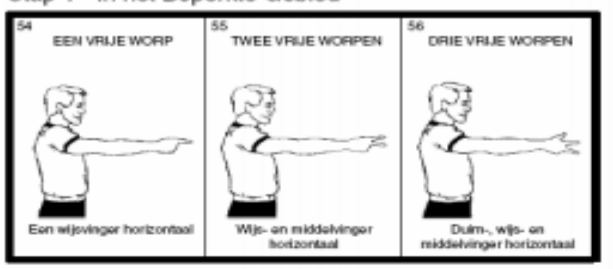

Stap 2 - Buiten het Beperkte Gebied

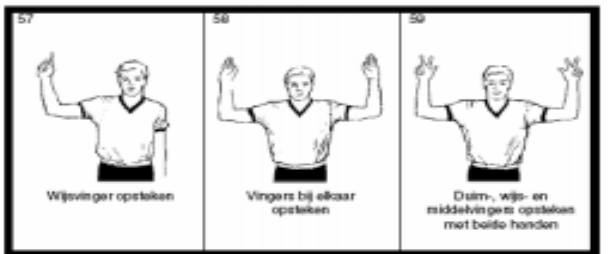

Stap 3 - Aantal toegekende vrije worpen

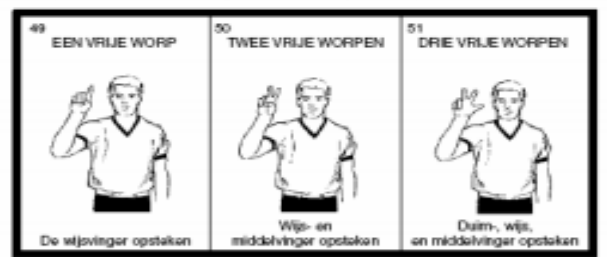

OF<br>Richting waarin de wedstrijd wordt voortgezet

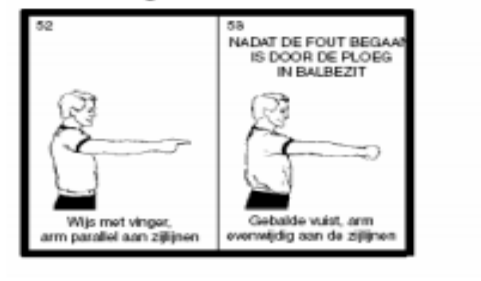

**Aantekeningen:**